## Doro 8200 Mobilni Internet in MMS nastavitve

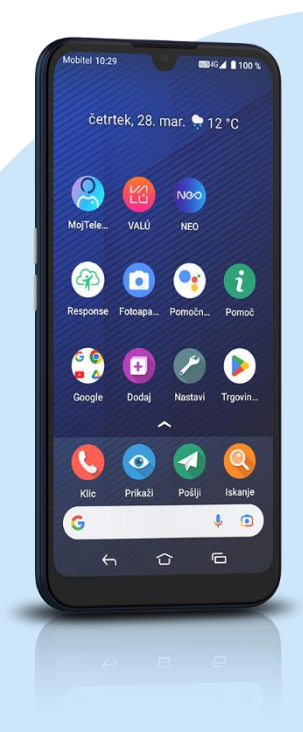

## Meni Nastavi

- Napredne nastavitve
	- Omrežje in internet
		- **■** Mobilno omrežje
			- Dodatno
				- Imena dostopnih točk
					- + (dodaj APN)
						- Ime: Mobilni Internet
						- APN: internet
						- Strežnik proxy: [Ni nastavljeno]
						- Vrata: [Ni nastavljeno]
						- Uporabniško ime: mobitel
						- Geslo: internet
						- Strežnik: [Ni nastavljeno]
						- Storitveni center za sporočila MMS: http://mms.telekom.si
						- Strežnik proxy za sporočila MMS: [Ni nastavljeno]
						- Vrata MMS: [Ni nastavljeno]
						- Mobilna koda države: 293
						- Koda mobilnega omrežja: 41
						- Vrsta preverjanja pristnosti: PAP
						- Vrsta APN-ja: default,mms,supl
						- Protokol APN: IPv4
						- Protokol za gostovanje APN: IPv4
						- Omogoči/onemogoči APN: APN omogočen
						- Nosilec: [Ni navedeno]
						- Vrsta MVNO: Brez
						- Vrednost MVNO: [Ni nastavljeno] Meni tri pikice: Shrani

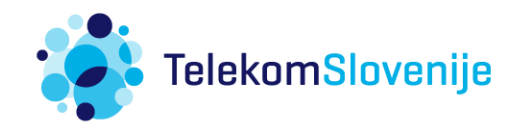